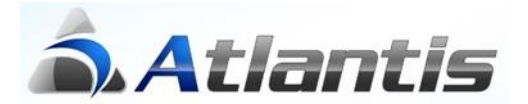

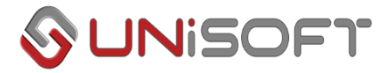

# **Δήλωση απόδοσης παρακρατούμενων φόρων από Αμοιβές επιχειρηματικής δραστηριότητας**

Στην εφαρμογή Atlantis E.R.P. δίδεται η δυνατότητα για υπολογισμό και συμπλήρωση του εντύπου [Δήλωση απόδοσης παρακρατούμενων φόρων από αμοιβές επιχειρηματικής δραστηριότητας] ανά περίοδο.

Η διαδικασία απαιτεί συγκεκριμένη παραμετροποίηση, η οποία αναλυτικά περιλαμβάνει τα ακόλουθα βήματα :

#### **A) Λειτουργία μέσω της ενότητας των Χρηματοοικονομικών**

1) Στην επιλογή [Οργάνωση – Γενικές Παράμετροι – Πίνακες - Κωδικοί αμοιβών από επιχειρηματική δραστηριότητα], έχει ενσωματωθεί ο πίνακας µε την Κωδικοποίηση του είδους αμοιβών µε τους αντίστοιχους συντελεστές παρακράτησης φόρων επιχειρηματικής δραστηριότητας, σύμφωνα µε την ισχύουσα νομοθεσία .

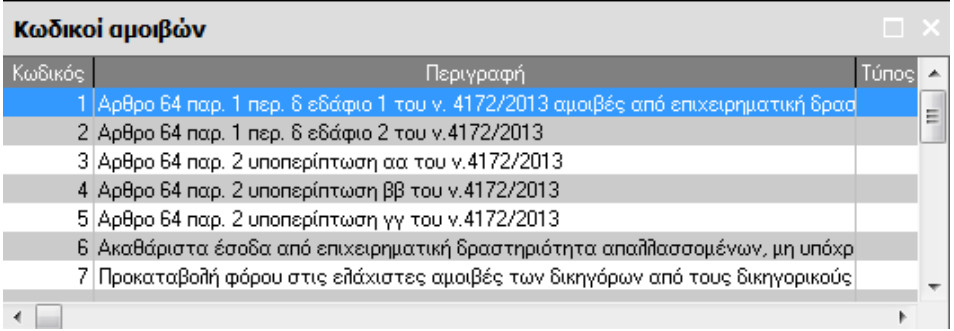

2) Από την επιλογή [Οργάνωση λειτουργίας – Σχεδιασμός συναλλαγών – Μεταβλητές Τιμολόγησης], στο σχεδιασμό των μεταβλητών τιμολόγησης που χρησιμοποιούνται στην καταχώρηση των παραστατικών μέσω των Λοιπών Συναλλαγών, θα πρέπει, εφόσον πρόκειται για τις μεταβλητές [Δαπάνης] και [Φόρου], να οριστεί ο αντίστοιχος κωδικός αμοιβών (επιχ.δραστ.)

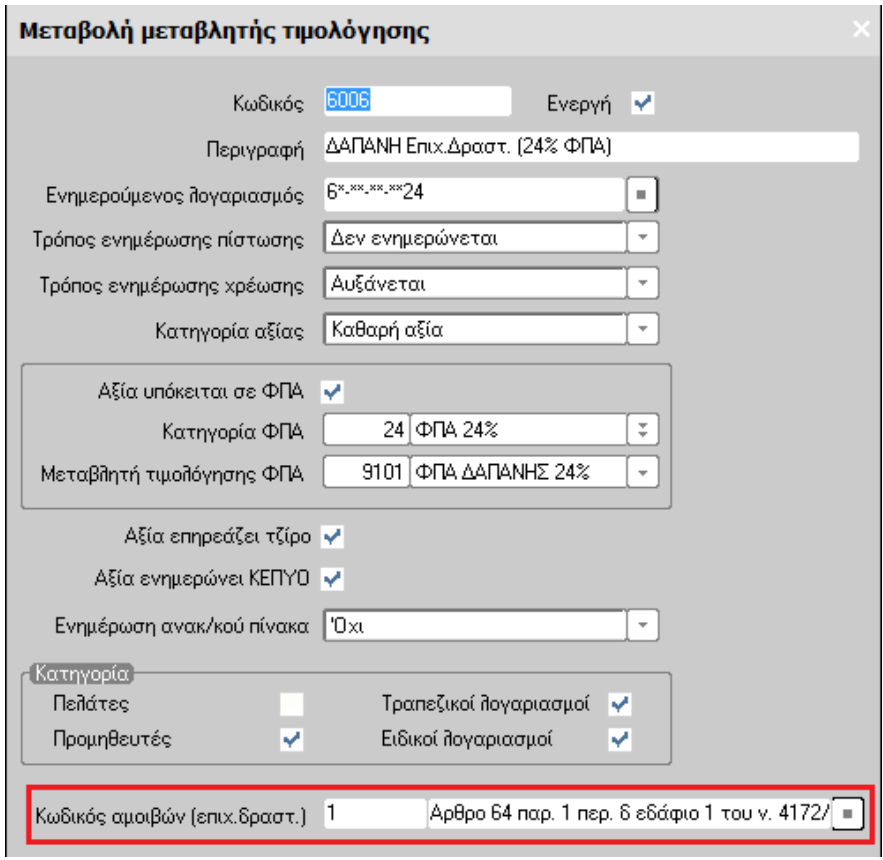

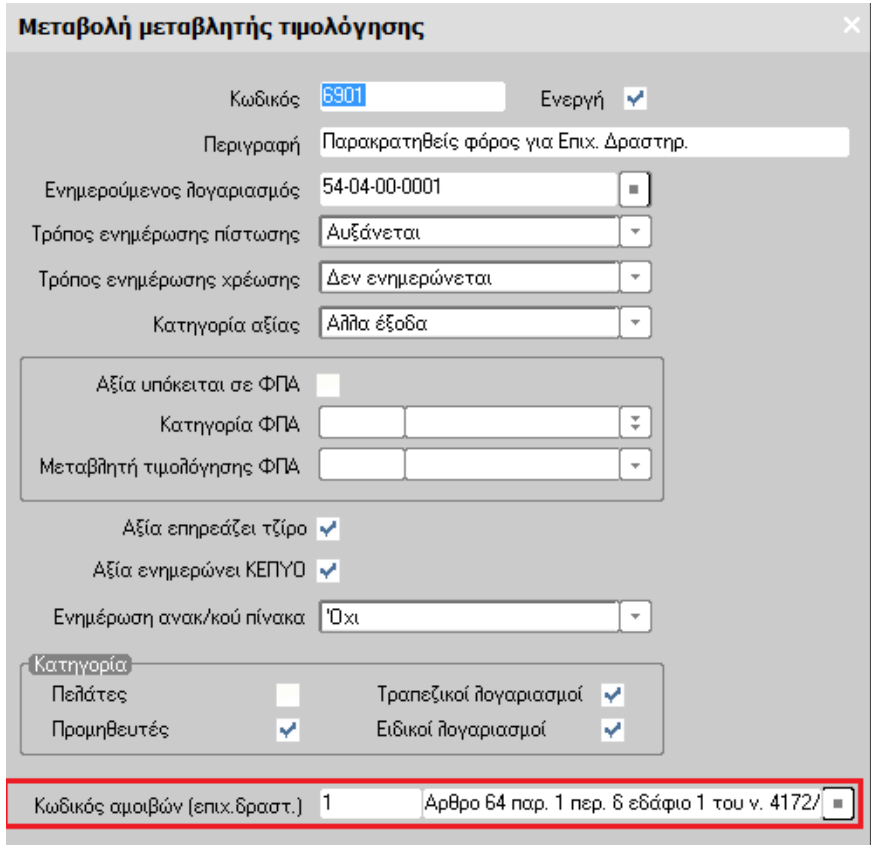

Στις καταχωρήσεις των παραστατικών χρησιμοποιούνται οι μεταβλητές στις οποίες έχει οριστεί ο κωδικός αμοιβών :

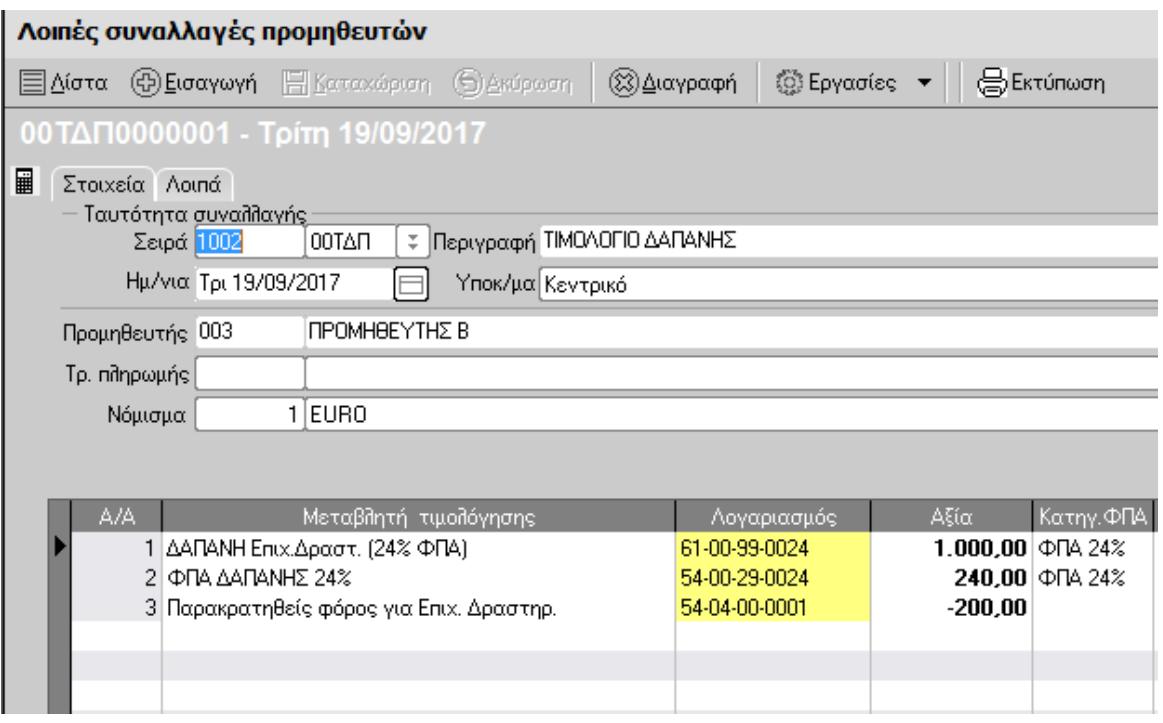

## **Δημιουργία Αρχείου - Εκτύπωση Κατάστασης**

Από την επιλογή [Χρηματοοικονομικά – Εργασίες – Δηλώσεις παρακρατηθέντων φόρων - Βεβαίωση αμοιβών από επιχειρηματική δραστηριότητα], επιλέγετε [Νέα εγγραφή] :

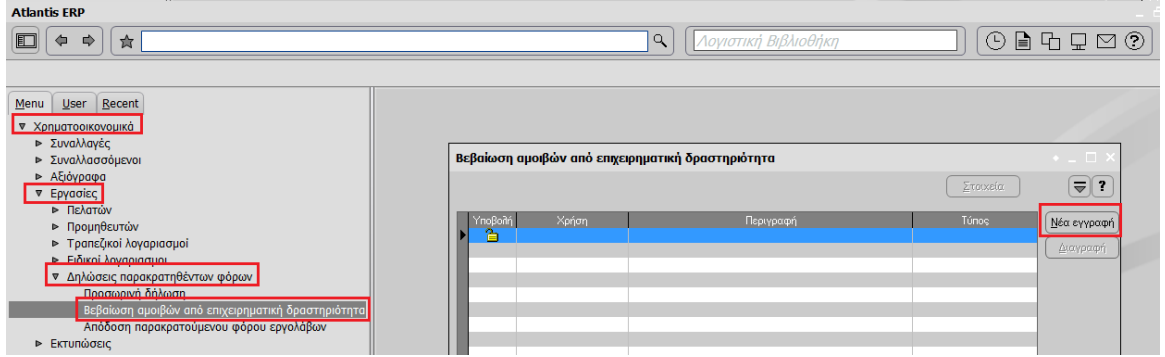

Εμφανίζεται η παρακάτω οθόνη :

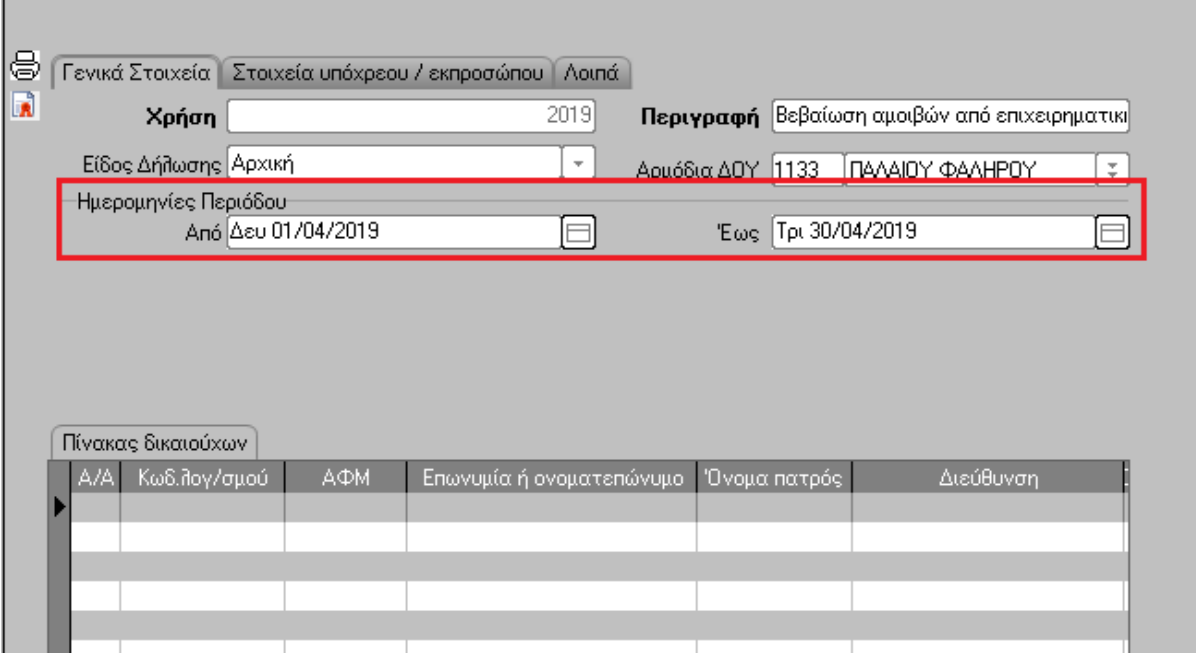

Στην σελίδα [Γενικά στοιχεία] οι ημερομηνίες περιόδου εμφανίζονται αυτόματα **ανάλογα µε την ημερομηνία login στο πρόγραμμα** . Ο υπολογισμός της βεβαίωσης θα αφορά την συγκεκριμένη περίοδο.

Σε ό, τι αφορά τα υπόλοιπα πεδία που εμφανίζονται ισχύουν τα εξής : Στο πεδίο [Περιγραφή] εμφανίζεται προτεινόμενη περιγραφή την οποία μπορείτε να μεταβάλετε, στο πεδίο [Είδος Δήλωσης] προτείνεται Αρχική (επίσης μπορεί να μεταβληθεί) και στο πεδίο [Αρμόδια ∆ΟΥ] προτείνεται η ∆ΟΥ που έχετε δηλώσει για την εταιρία σας. Στη σελίδα [Στοιχεία υπόχρεου/εκπροσώπου] τα πεδία συμπληρώνονται αυτόματα αντλώντας τις πληροφορίες από τα αντίστοιχα πεδία που έχουν συμπληρωθεί στα [Στοιχεία Εταιρείας] σας : Τα στοιχεία του υπόχρεου συμπληρώνονται από τα αντίστοιχα πεδία της οθόνης [Γενικά], ενώ του εκπρόσωπου από τα πεδία που έχουν συμπληρωθεί μέσω της επιλογής [Λοιπά στοιχεία Εταιρείας].

## **Τρόπος Υπολογισμού :**

Ο Αναλυτικός πίνακας µε τα στοιχεία των δικαιούχων και τα ποσά των αμοιβών κτλ. που καταβλήθηκαν κατά την περίοδο που επιλέξατε, θα ενημερωθεί αυτόματα επιλέγοντας από τις εργασίες τον Υπολογισμού Δήλωσης ή αυτόματα με τον συνδυασμό των πλήκτρων ctrl+Y, όπως φαίνεται και στην παρακάτω οθόνη :

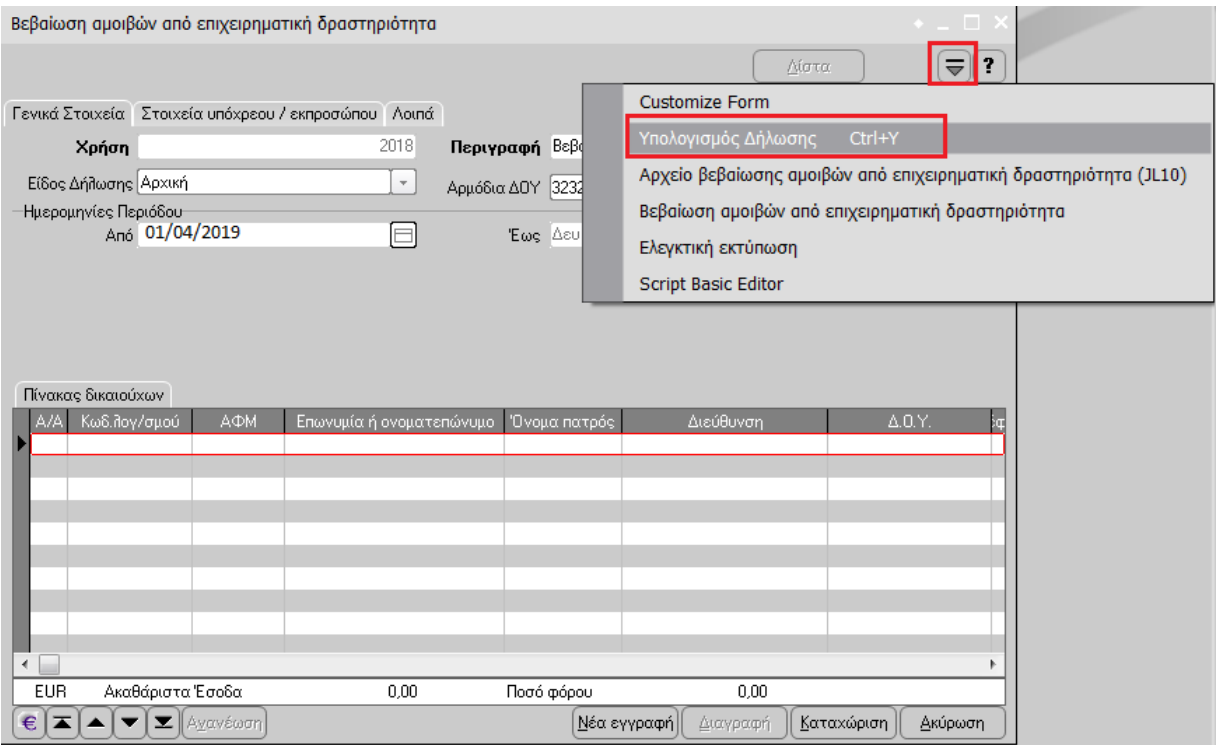

Στις αναλυτικές γραμμές του πίνακα εμφανίζονται οι συγκεντρωτικές εγγραφές ανά συναλλασσόμενο και κωδικό αμοιβών. Έτσι, υπάρχει περίπτωση κάποιος συναλλασσόμενος να εμφανιστεί σε πάνω από μία γραμμές, <u>αλλά με διαφορετικό κωδικό αμοιβών</u>.

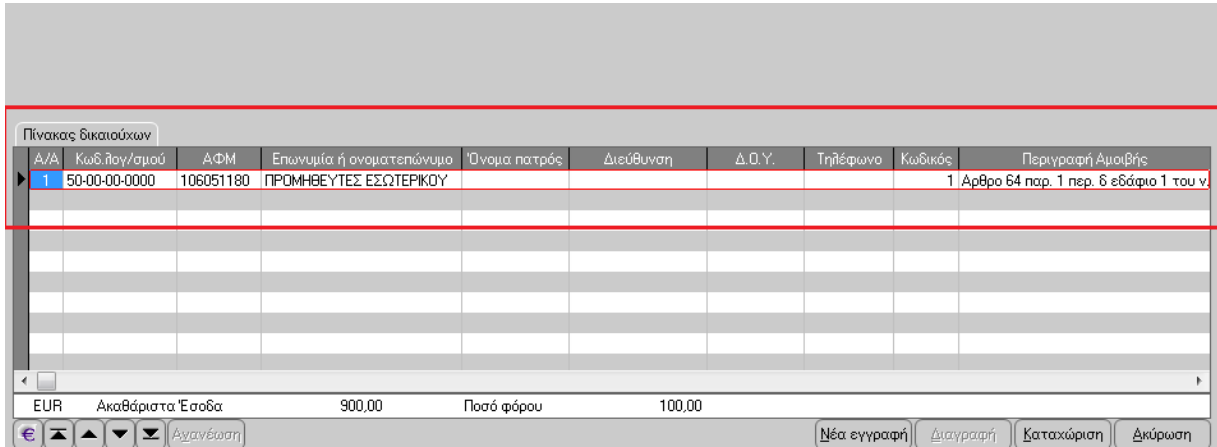

Σε περίπτωση που υπάρχουν εγγραφές µε το ίδιο Α.Φ.Μ. και κωδικό αμοιβών, εμφανίζεται σχετικό μήνυμα προειδοποίησης.

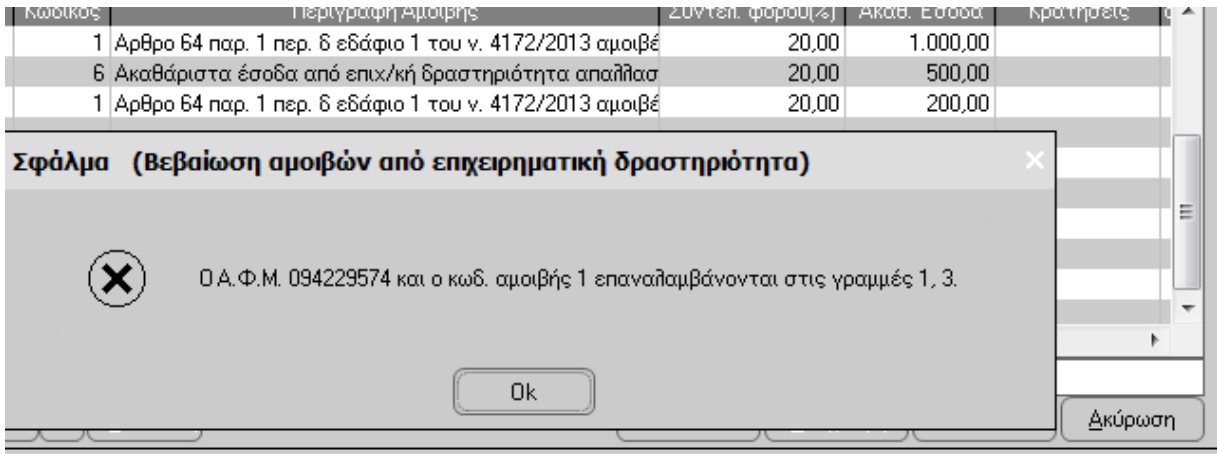

## **Αποστολή Βεβαίωσης αμοιβών από επιχειρηματική δραστηριότητα**

Η δημιουργία και η αποστολή της βεβαίωσης θα γίνει αυτόματα, επιλέγοντας από τις εργασίες την επιλογή [Αρχείο βεβαίωσης αμοιβών από επιχειρηματική δραστηριότητα]. Αυτόματα μετά την [Αποδοχή], υπάρχει η δυνατότητα αποθήκευσης του σχετικού αρχείου όπως και η επιλογή της υποβολής μέσω δικτύου.

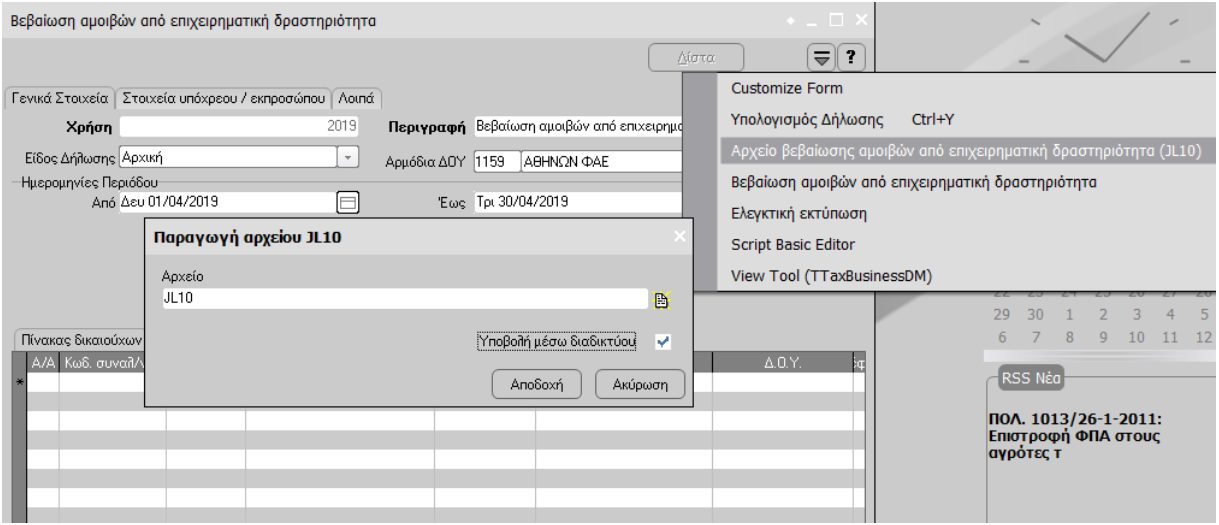

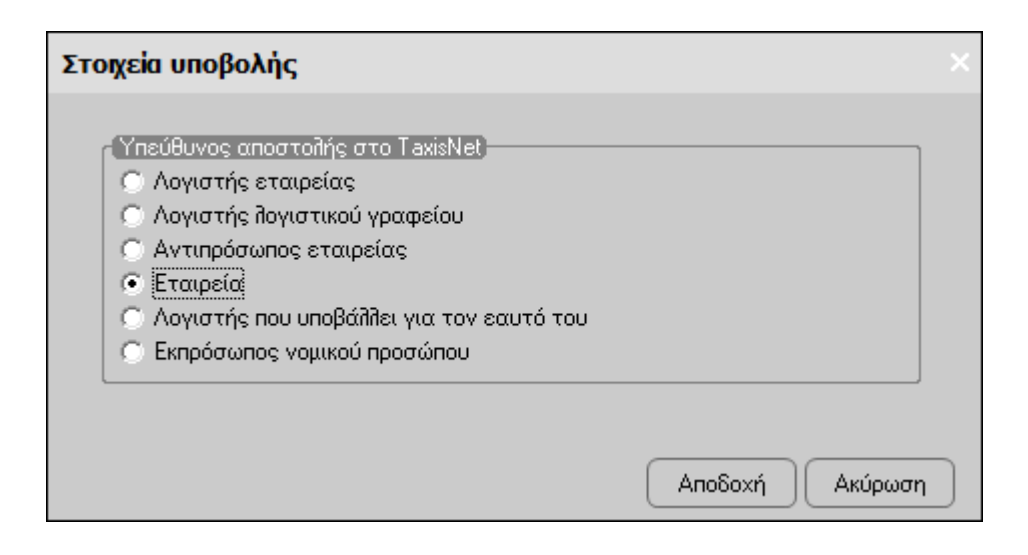

#### **Εκτύπωση Βεβαίωσης αμοιβών από επιχειρηματική δραστηριότητα**

Μέσα από τα έντυπα που έχουν υπολογισθεί και καταχωρηθεί, υπάρχει δυνατότητα εκτύπωσης των βεβαιώσεων αμοιβών από επιχειρηματική δραστηριότητα για τους συναλλασσόμενους που είναι καταχωρημένοι στην σελίδα [Πίνακας δικαιούχων]. Μέσα από τη δήλωση την οποία θέλετε να εκτυπώσετε, επιλέγετε από τις Εργασίες [Βεβαίωση αμοιβών από επιχειρηματική δραστηριότητα], όπως φαίνεται στην παρακάτω οθόνη :

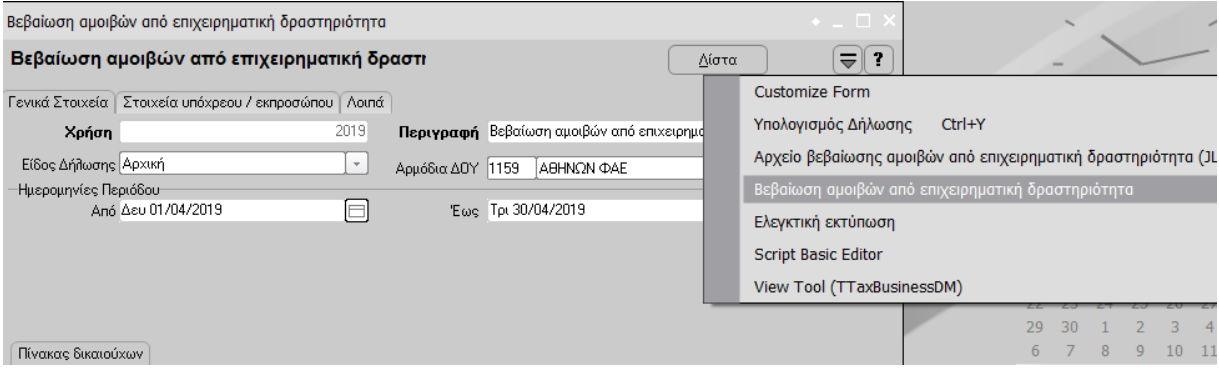

Στη συνέχεια, μέσω της οθόνης που εμφανίζεται, επιλέγετε τους επιθυμητούς συναλλασσομένους:

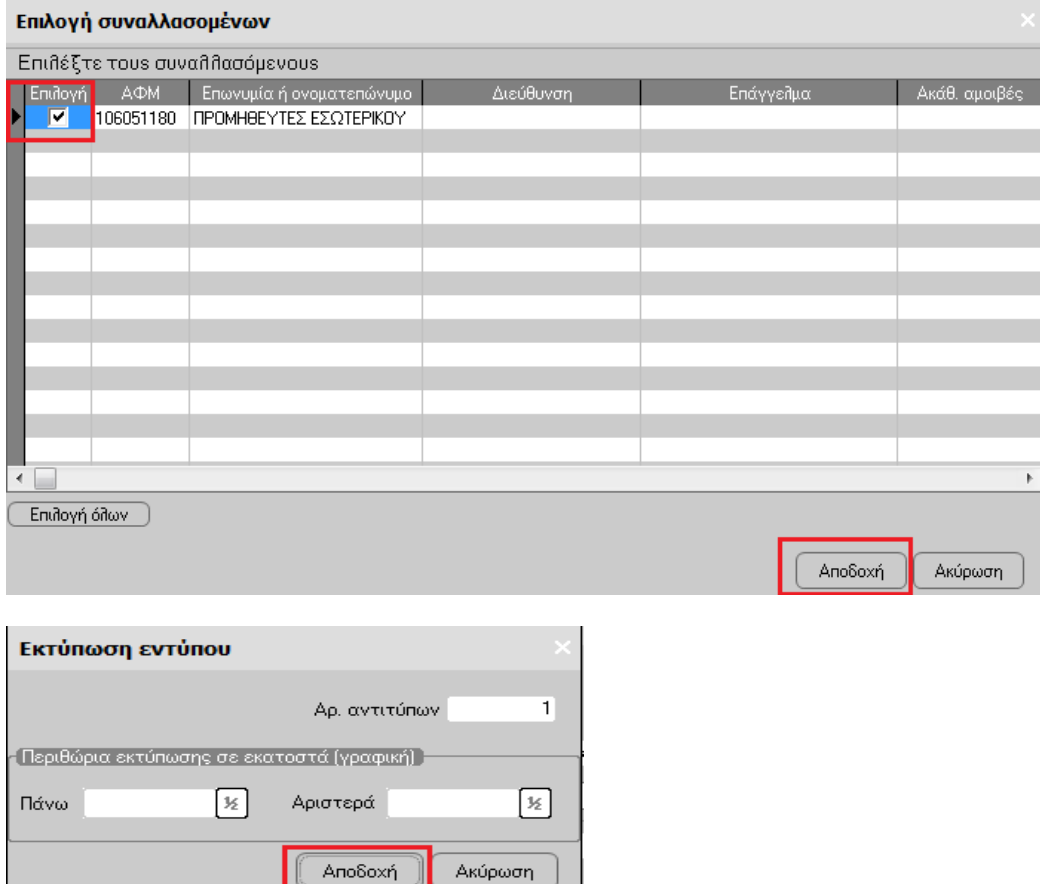

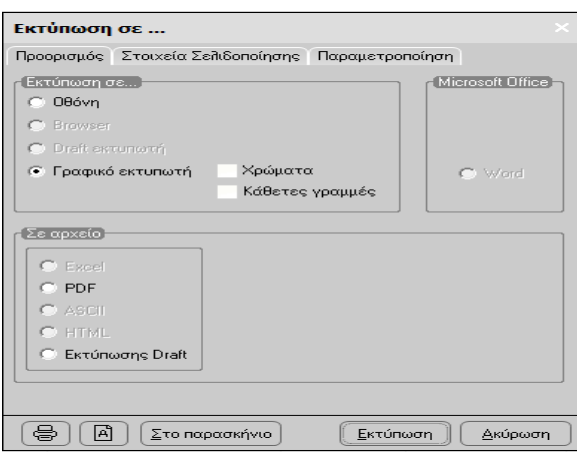

## ΒΕΒΑΙΩΣΗ ΑΜΟΙΒΩΝ ΑΠΟ ΕΠΙΧΕΙΡΗΜΑΤΙΚΗ ΔΡΑΣΤΗΡΙΟΤΗΤΑ

που καταβλήθηκαν από 01/04/2019 έως 30/04/2019

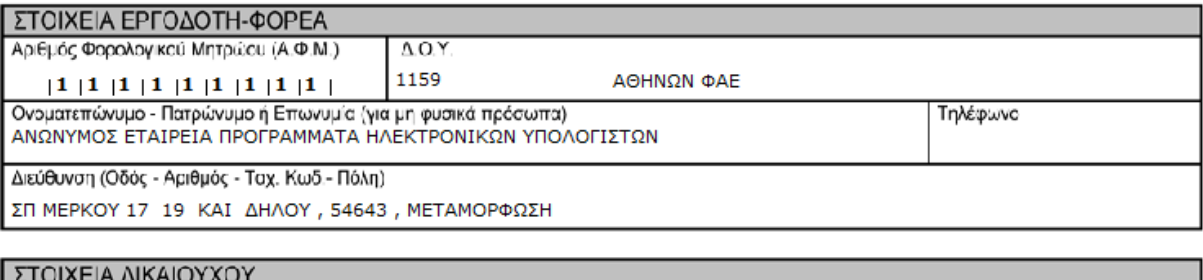

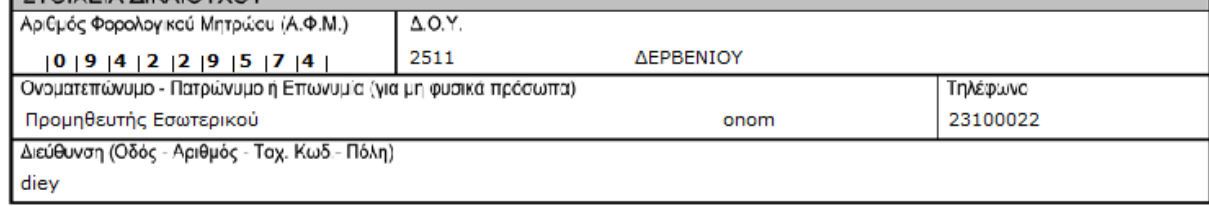

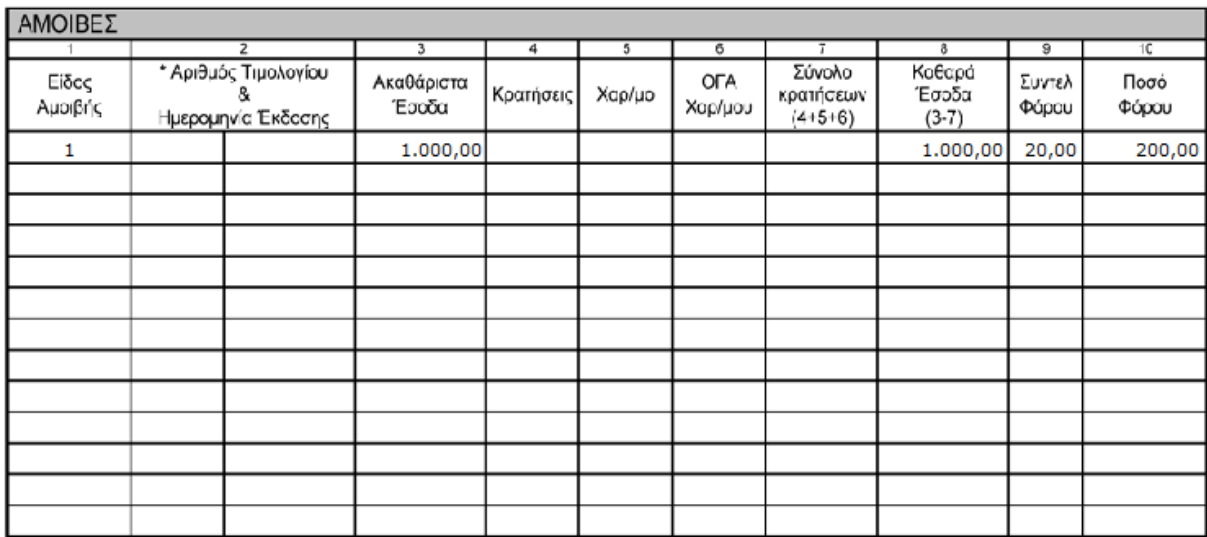

#### **Β) Λειτουργία μέσω της ενότητας της Γενικής Λογιστικής**

1) Στην επιλογή [Οργάνωση – Γενικές Παράμετροι – Πίνακες – Κωδικοί αμοιβών από επιχειρηματική δραστηριότητα], έχει ενσωματωθεί ο πίνακας µε την Κωδικοποίηση του είδους αμοιβών µε τους αντίστοιχους συντελεστές παρακράτησης φόρων επιχειρηματικής δραστηριότητας, σύμφωνα µε την ισχύουσα νομοθεσία .

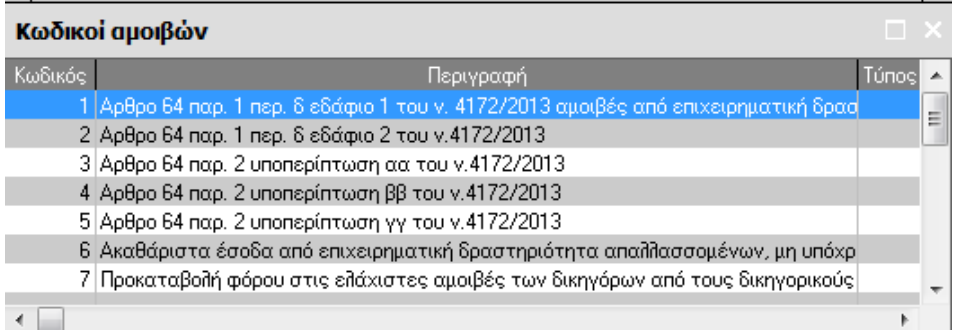

2) Στα σταθερά στοιχεία των λογαριασμών θα πρέπει είναι συμπληρωμένος ο κωδικός αμοιβών (επιχ.δραστ.)

Συγκεκριμένα :

α) Για λογαριασμούς δαπανών ( 6\* -xx-xx-xxxx ) :

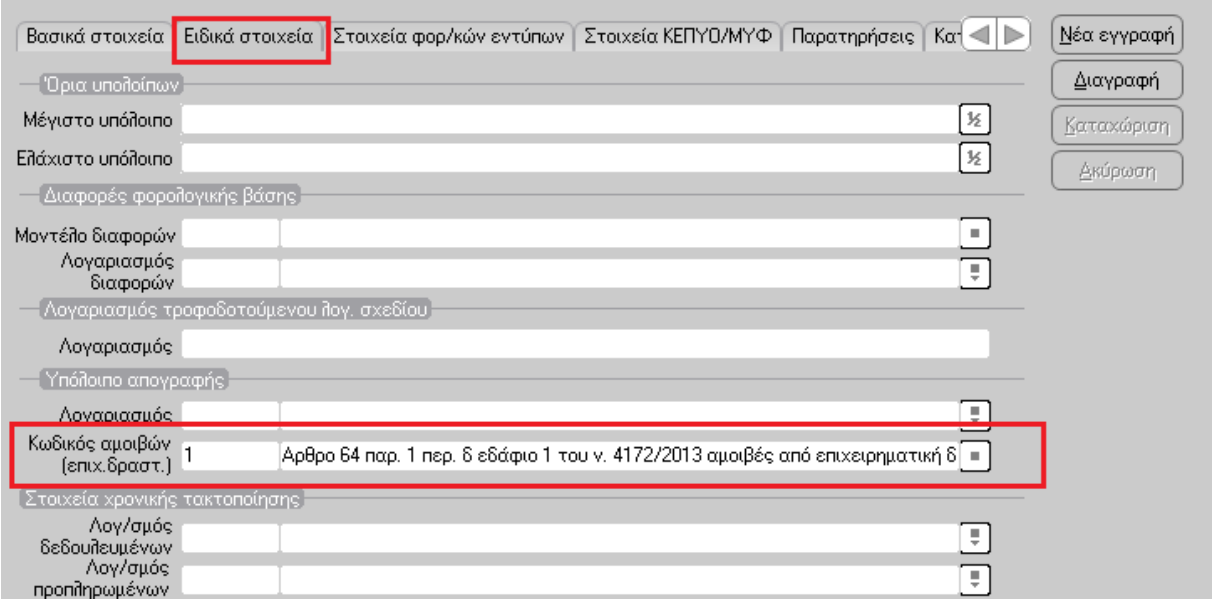

β) Για λογαριασμούς των φόρων (54-\*\*) και εφόσον υπάρχει χαρτόσημο :

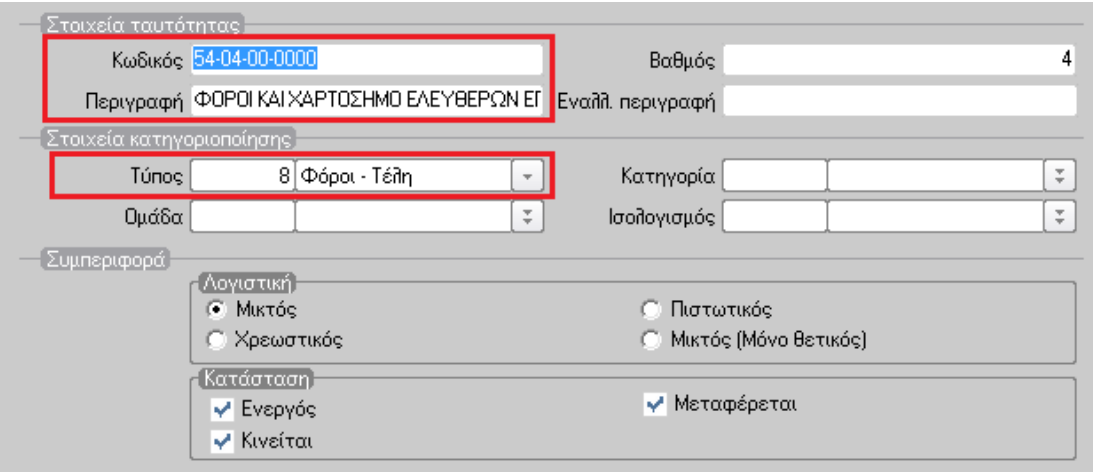

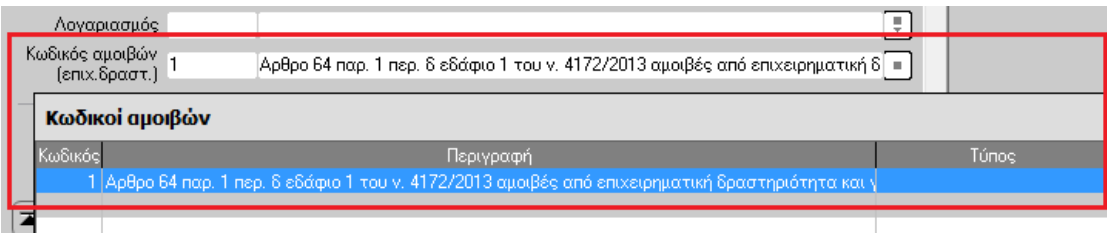

γ) Στους λογαριασμούς των προμηθευτών (50-\*\*) στην οθόνη «Στοιχεία ΚΕΠΥΟ/ΜΥΦ» πρέπει να συμπληρωθούν τα πεδία «Είδος λογαριασμού» και «ΑΦΜ».

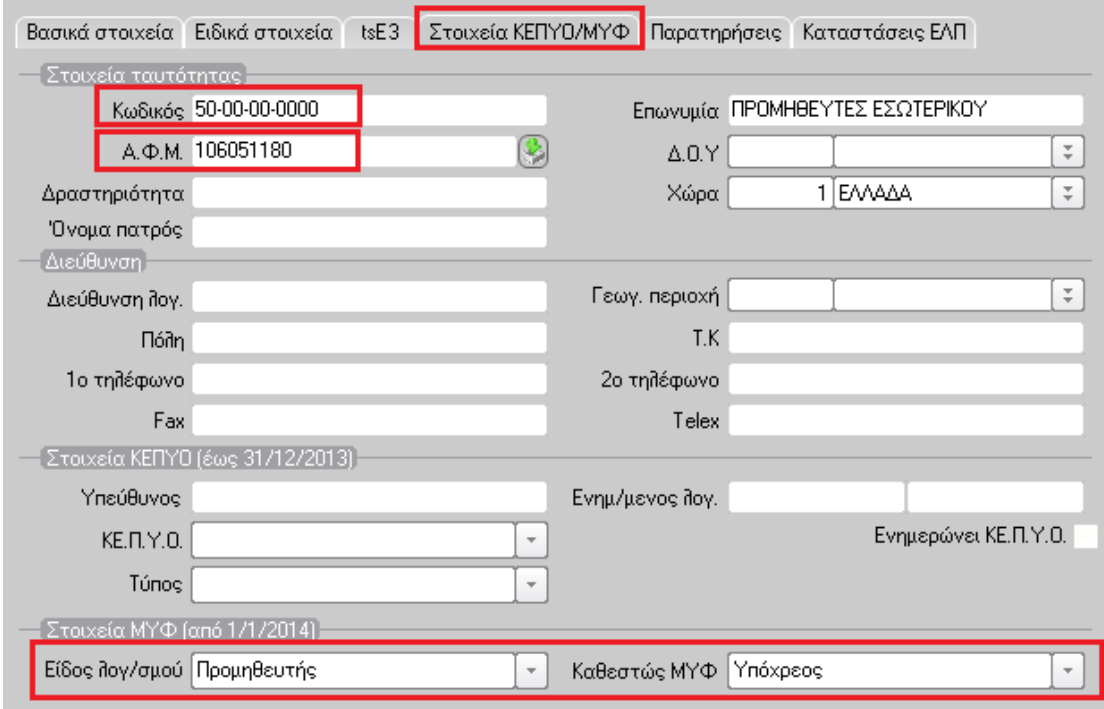

Στις καταχωρήσεις των λογιστικών άρθρων χρησιμοποιούνται οι λογαριασμοί στους οποίους έχουν οριστεί τα κατάλληλα στοιχεία όπως αναφέρθηκαν αναλυτικά στο προηγούμενο βήμα.

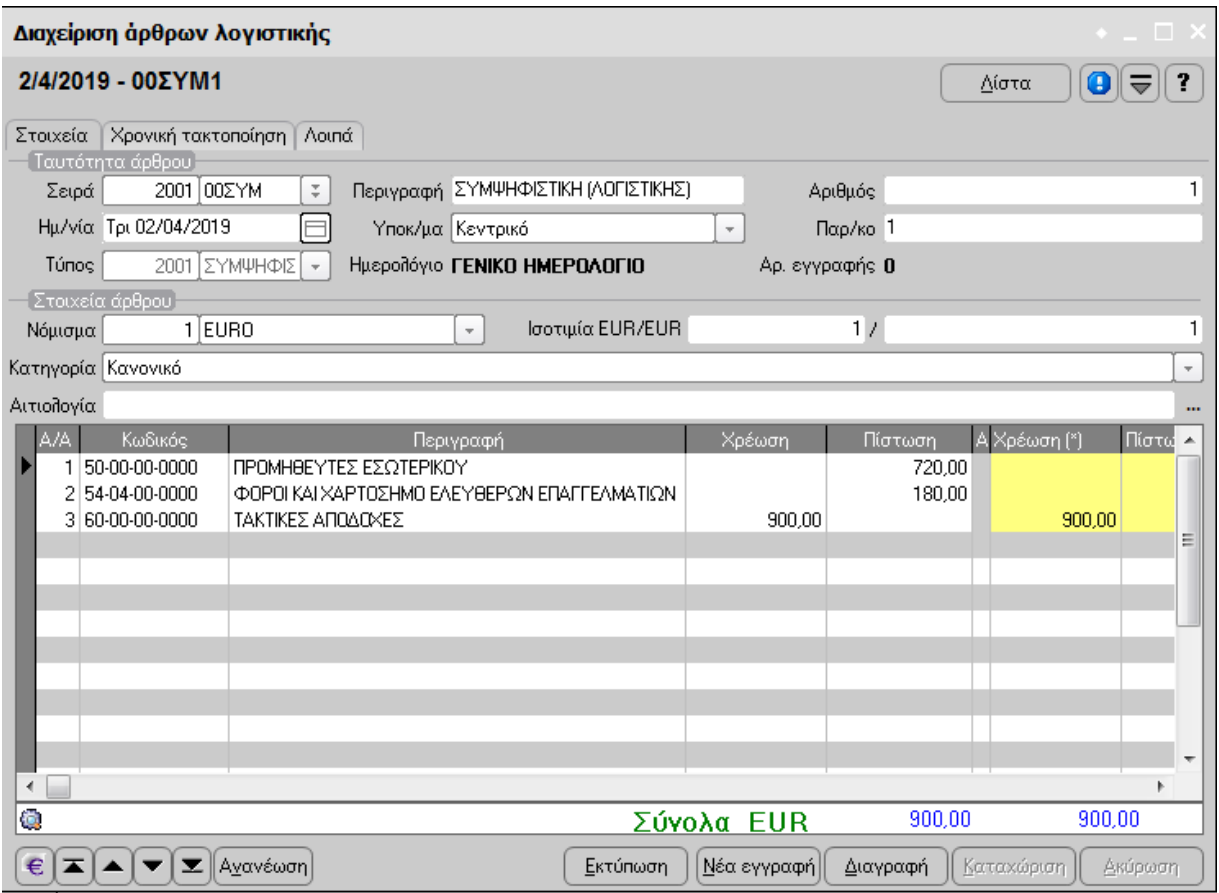

# **Δημιουργία Αρχείου - Εκτύπωση Κατάστασης**

Από την επιλογή [Λογιστική – Εργασίες – Δηλώσεις παρακρατηθέντων φόρων - Βεβαίωση αμοιβών από επιχειρηματική δραστηριότητα] επιλέγετε [Νέα εγγραφή].

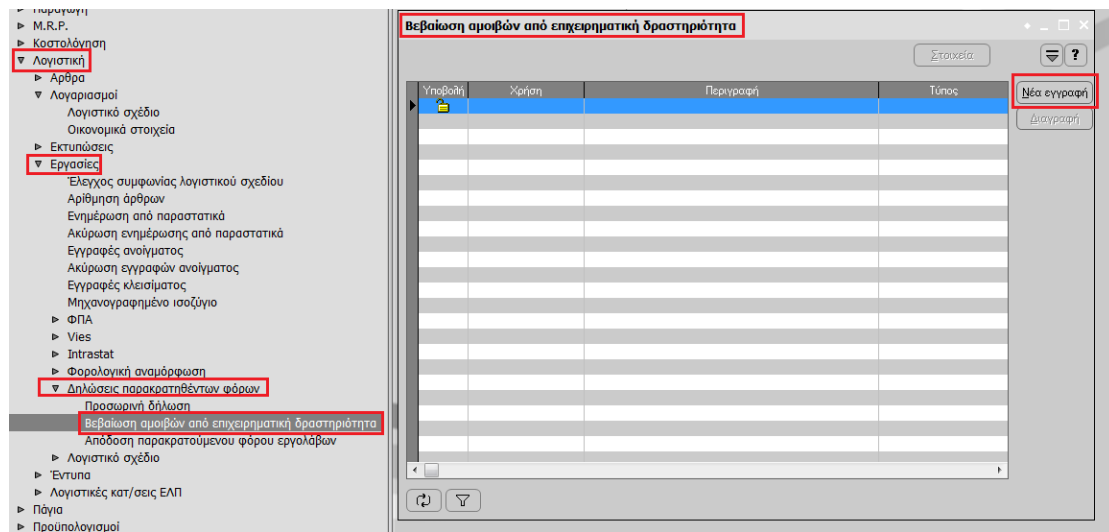

Στην οθόνη που εμφανίζεται :

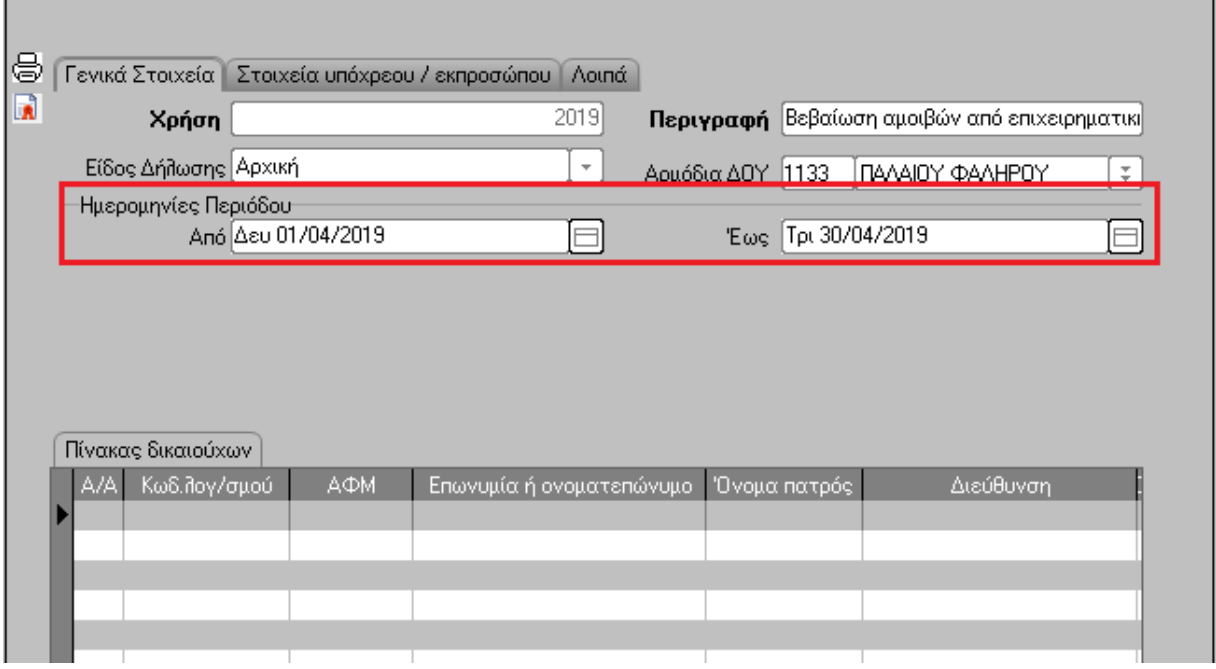

Στην σελίδα [Γενικά στοιχεία] οι ημερομηνίες περιόδου εμφανίζονται **αυτόματα ανάλογα µε την ημερομηνία login στο πρόγραμμα**. O υπολογισμός της βεβαίωσης θα αφορά την συγκεκριμένη περίοδο.

Σε ό, τι αφορά τα υπόλοιπα πεδία που εμφανίζονται ισχύουν τα εξής : Στο πεδίο [Περιγραφή] εμφανίζεται προτεινόμενη περιγραφή την οποία μπορείτε να μεταβάλετε, στο πεδίο [Είδος ∆ήλωσης] προτείνεται Αρχική (επίσης μπορεί να μεταβληθεί) και στο πεδίο [Αρμόδια ∆ΟΥ] προτείνεται η ∆ΟΥ που έχετε δηλώσει για την εταιρία σας. Στη σελίδα [Στοιχεία υπόχρεου/εκπροσώπου] τα πεδία συμπληρώνονται αυτόματα αντλώντας τις πληροφορίες από τα αντίστοιχα πεδία που έχουν συμπληρωθεί στα [Στοιχεία Εταιρείας] σας : Τα στοιχεία του υπόχρεου συμπληρώνονται από τα αντίστοιχα πεδία της οθόνης [Γενικά], ενώ του εκπρόσωπου από τα πεδία που έχουν συμπληρωθεί μέσω της επιλογής [Λοιπά στοιχεία Εταιρείας].

## **Τρόπος Υπολογισμού**

Ο Αναλυτικός πίνακας µε τα στοιχεία των δικαιούχων και τα ποσά των αμοιβών που καταβλήθηκαν κατά την περίοδο που επιλέξατε, θα ενημερωθεί αυτόματα επιλέγοντας από τις εργασίες τον Υπολογισμού Δήλωσης ή αυτόματα με τον συνδυασμό των πλήκτρων ctrl+Y, όπως φαίνεται και στην παρακάτω οθόνη

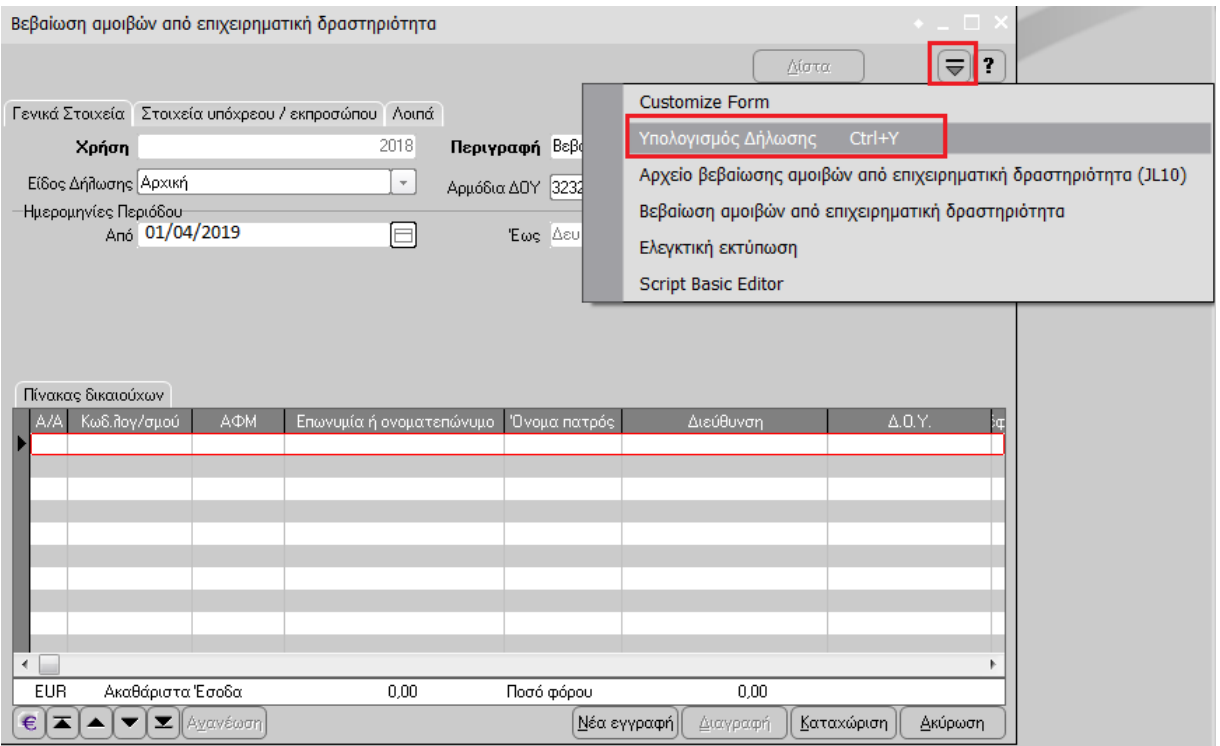

Στις αναλυτικές γραμμές του πίνακα εμφανίζονται οι συγκεντρωτικές εγγραφές ανά συναλλασσόμενο και κωδικό αμοιβών. Έτσι, υπάρχει περίπτωση κάποιος συναλλασσόμενος να εμφανιστεί σε πάνω από μία γραμμές, <u>αλλά με διαφορετικό κωδικό αμοιβών</u>.

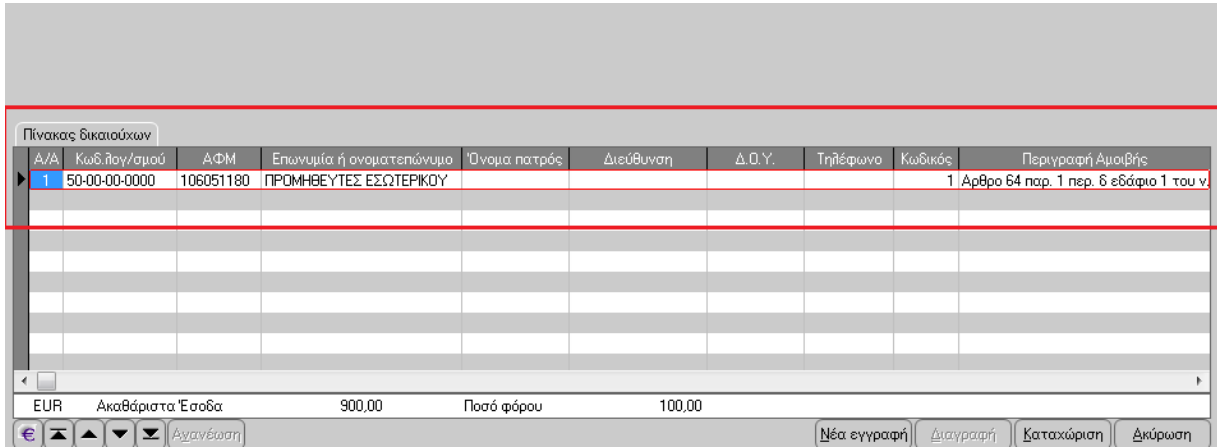

Σε περίπτωση που υπάρχουν εγγραφές µε το ίδιο Α.Φ.Μ. και κωδικό αμοιβών, εμφανίζεται σχετικό μήνυμα προειδοποίησης :

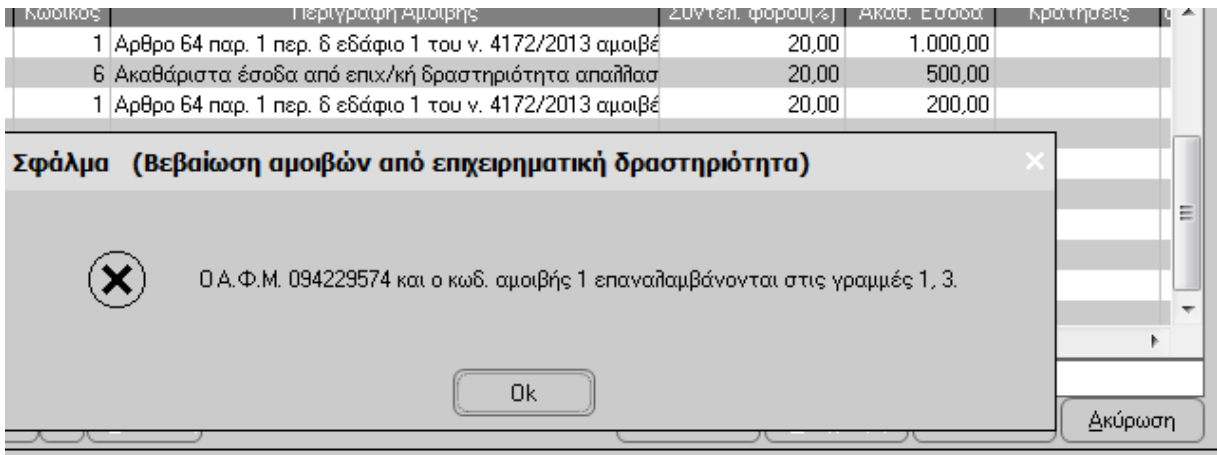

## **Αποστολή Βεβαίωσης αμοιβών από επιχειρηματική δραστηριότητα**

Η δημιουργία και η αποστολή της βεβαίωσης θα γίνει αυτόματα, επιλέγοντας από τις εργασίες την επιλογή [Αρχείο βεβαίωσης αμοιβών από επιχειρηματική δραστηριότητα]. Αυτόματα μετά την [Αποδοχή], υπάρχει η δυνατότητα αποθήκευσης του σχετικού αρχείου όπως και η επιλογή της υποβολής μέσω δικτύου.

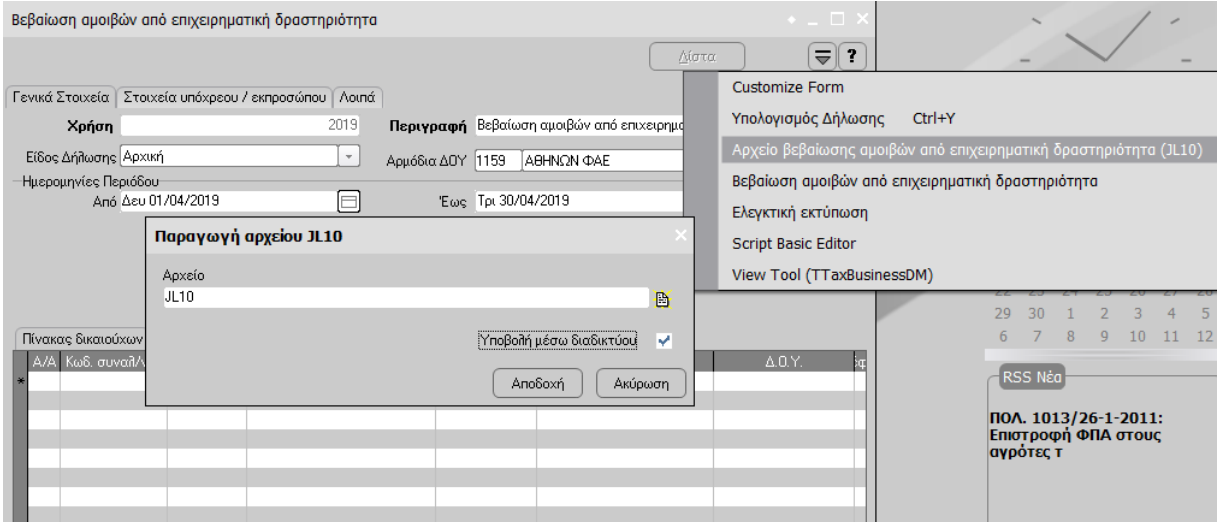

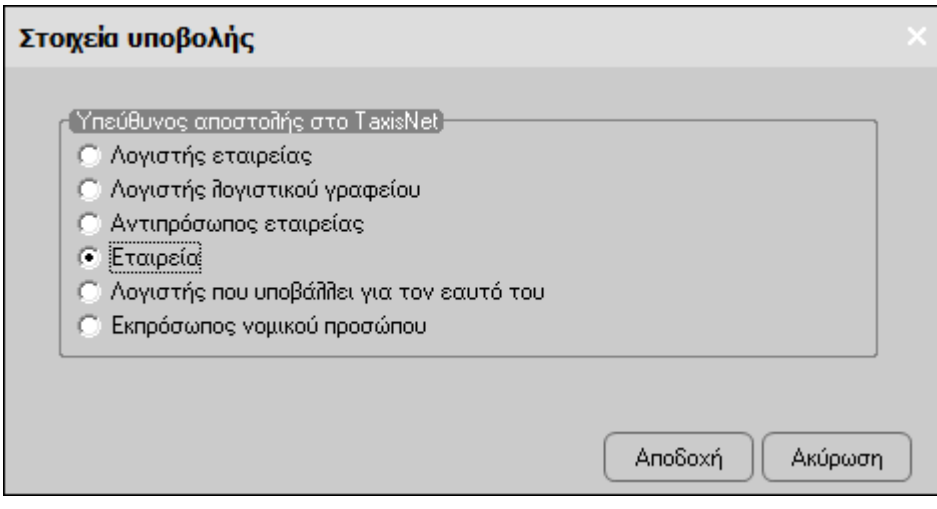

#### **Εκτύπωση Βεβαίωσης αμοιβών από επιχειρηματική δραστηριότητα**

Μέσα από τα έντυπα που έχουν υπολογισθεί και καταχωρηθεί, υπάρχει δυνατότητα εκτύπωσης των βεβαιώσεων αμοιβών από επιχειρηματική δραστηριότητα για τους συναλλασσόμενους που είναι καταχωρημένοι στην σελίδα [Πίνακας δικαιούχων]. Επιλέγετε τη δήλωση την οποία θέλετε να εκτυπώσετε και από τις Εργασίες [Βεβαίωση αμοιβών από επιχειρηματική δραστηριότητα], όπως φαίνεται στην παρακάτω οθόνη :

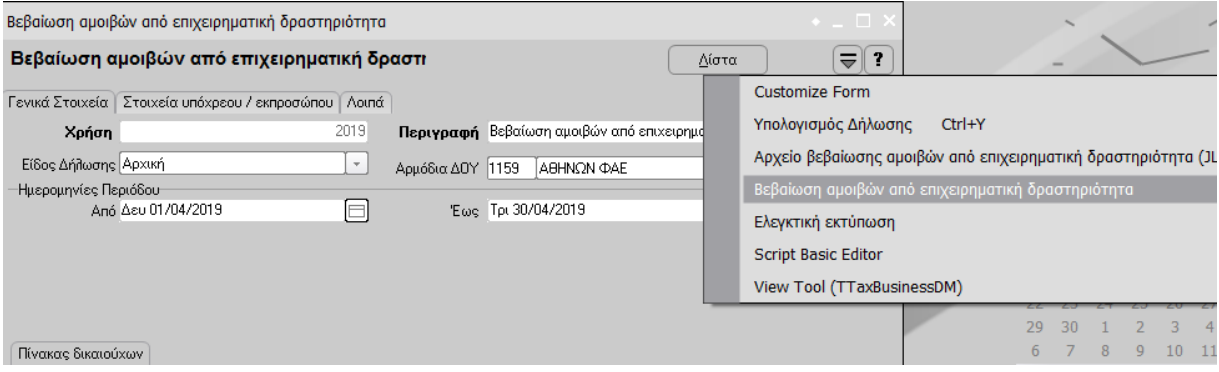

Στη συνέχεια, επιλέγετε τους επιθυμητούς συναλλασσομένους μέσω της οθόνης που εμφανίζεται:

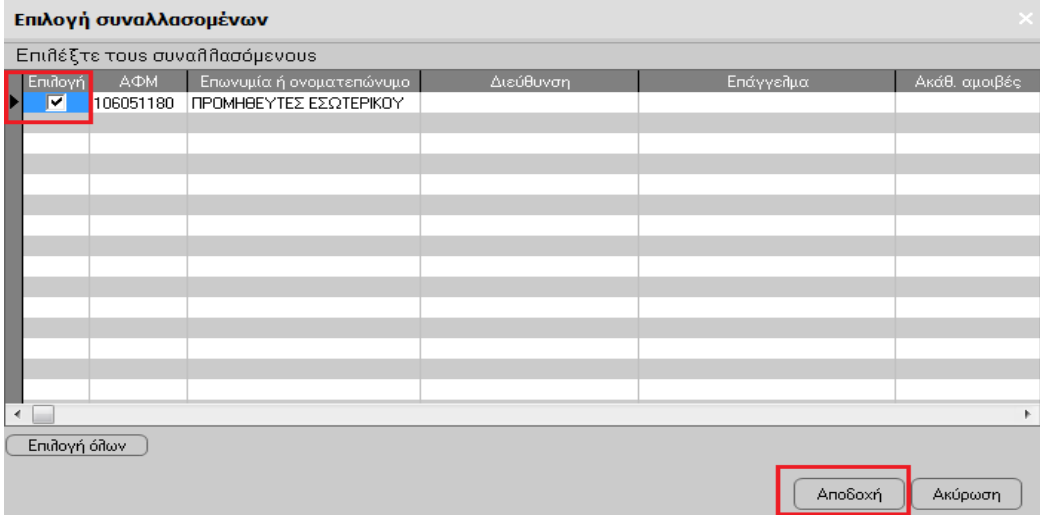

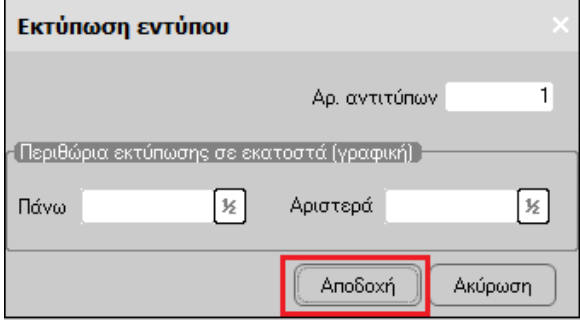

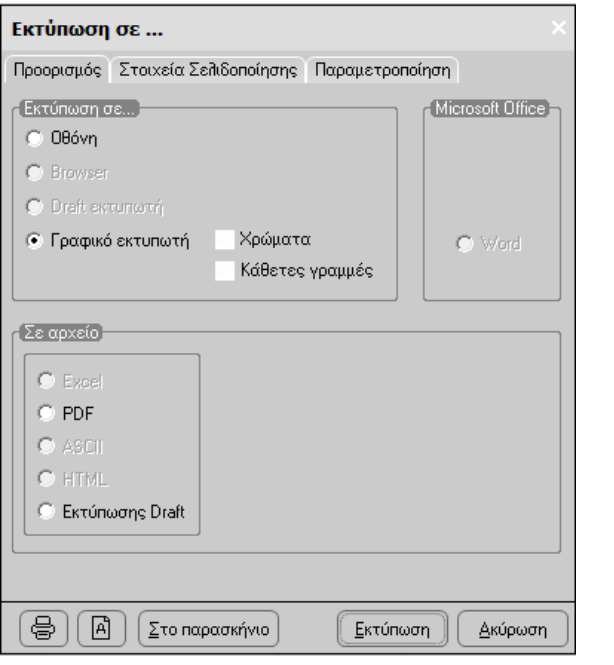

## ΒΕΒΑΙΩΣΗ ΑΜΟΙΒΩΝ ΑΠΟ ΕΠΙΧΕΙΡΗΜΑΤΙΚΗ ΔΡΑΣΤΗΡΙΟΤΗΤΑ

που καταβλήθηκαν από 01/04/2019 έως 30/04/2019

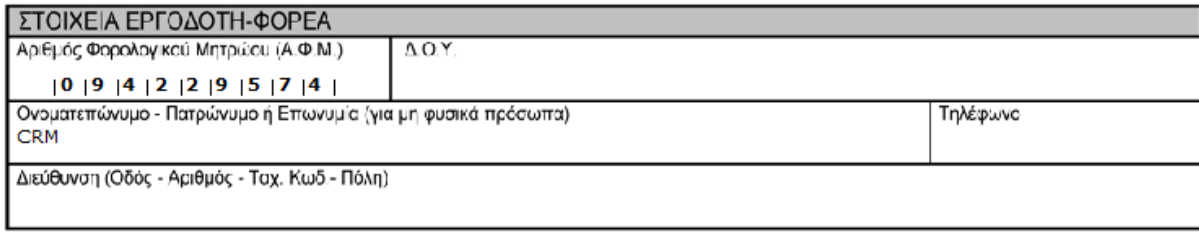

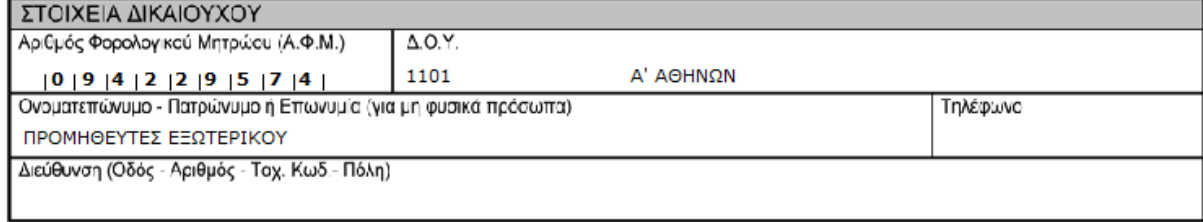

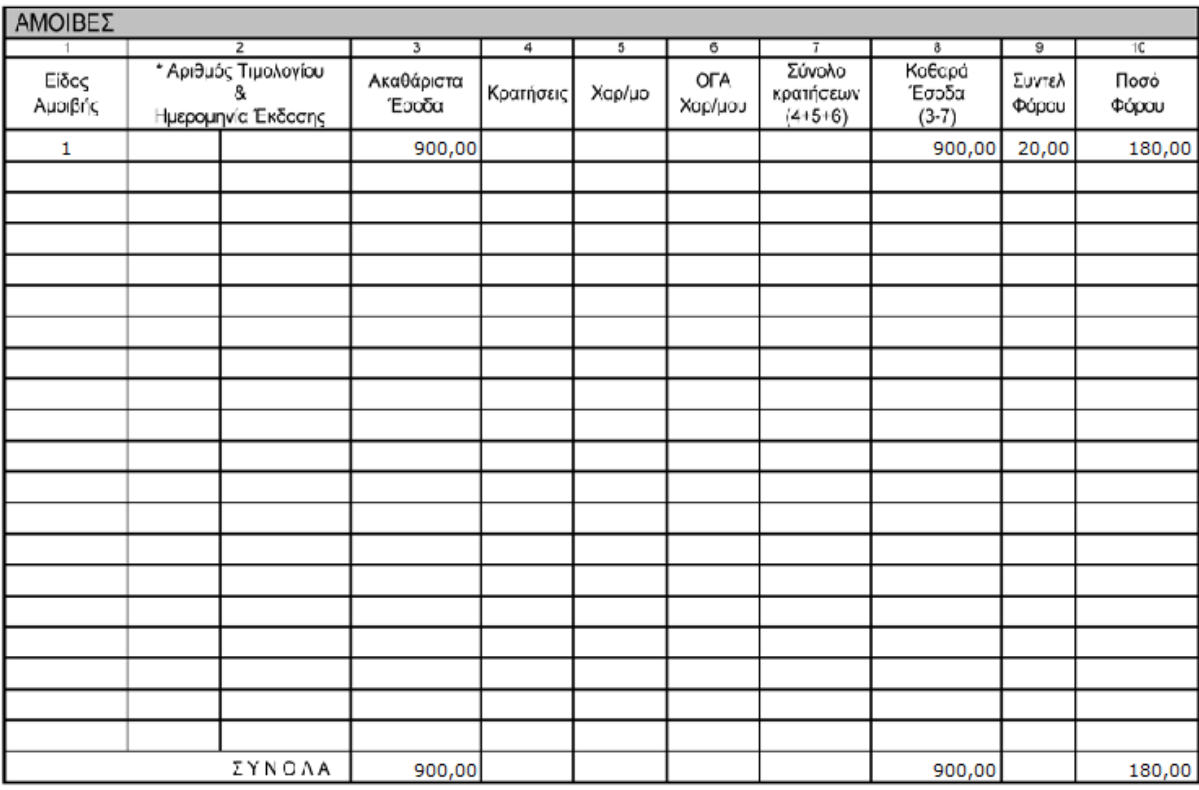

2/4/2019

## **Γ) Λειτουργία μέσω της ενότητας της Γενικής Λογιστικής, σε συνδυασμό με εγγραφές από την ενότητα των Χρηματοοικονομικών**

Για να αντιμετωπιστούν περιπτώσεις που οι αναλυτικές εγγραφές ανά προμηθευτή εισάγονται μέσω της ενότητας της Χρηματοοικονομικής Διαχείρισης με αυτόματη δημιουργία άρθρου στην Γενική Λογιστική σε κοινό λογαριασμό (50-\*), αλλά επιπλέον έχουν γίνει και ανάλογες καταχωρήσεις κατευθείαν με άρθρα στην ενότητα της Γενικής Λογιστικής, δίνεται η δυνατότητα συνδυασμού των εγγραφών και από τα δύο κυκλώματα.

Σε αυτές τις περιπτώσεις, ο υπολογισμός των βεβαιώσεων γίνεται από την **ενότητα της Γενικής Λογιστικής,** με την προϋπόθεση ότι :

Από την επιλογή [Οργάνωση Λειτουργίας– Ειδικές παράμετροι -Λογιστική ], έχετε ενεργοποιήσει την παράμετρο [Αναζήτηση στοιχείων συναλλασσόμενων στην ενότητα «Χρηματοοικονομικά» (απόδοση φόρων)].

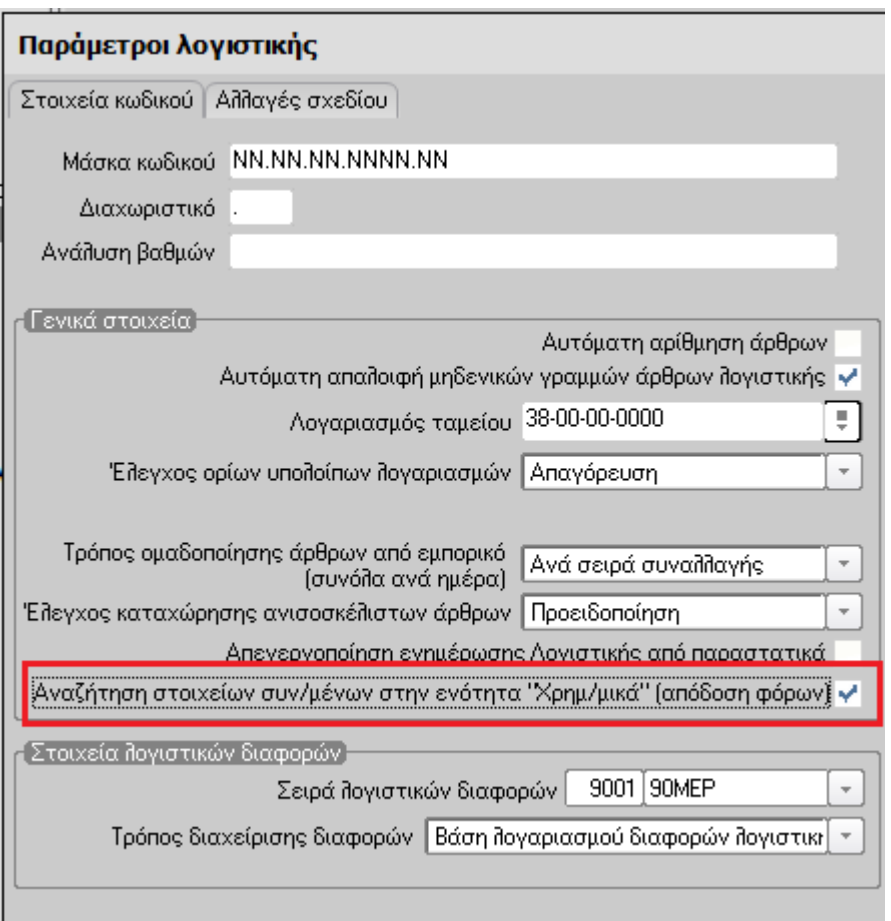

Μέσω της συγκεκριμένης παραμέτρου, κατά τον υπολογισμό των βεβαιώσεων από την ενότητα της Γενικής Λογιστικής, για κάθε άρθρο, αντλείται ο ΑΦΜ και η επωνυμία του προμηθευτή από τη σχετική εγγραφή του χρηματοοικονομικού κυκλώματος.